# Compass: Getting Started for Parents

Iona College has a new platform for students and parents to use to connect with the school. Its name is Compass and the following guide is provided to assist you in your first use of the system.

Compass will replace the existing Community Portal as your means of connecting digitally with Iona. As of today, your son's timetable, attendance records, assessment and homework are all accessible from Compass. The Community Portal is still available for historical reports and online fee payments. Compass will handle online fee payments from 2020.

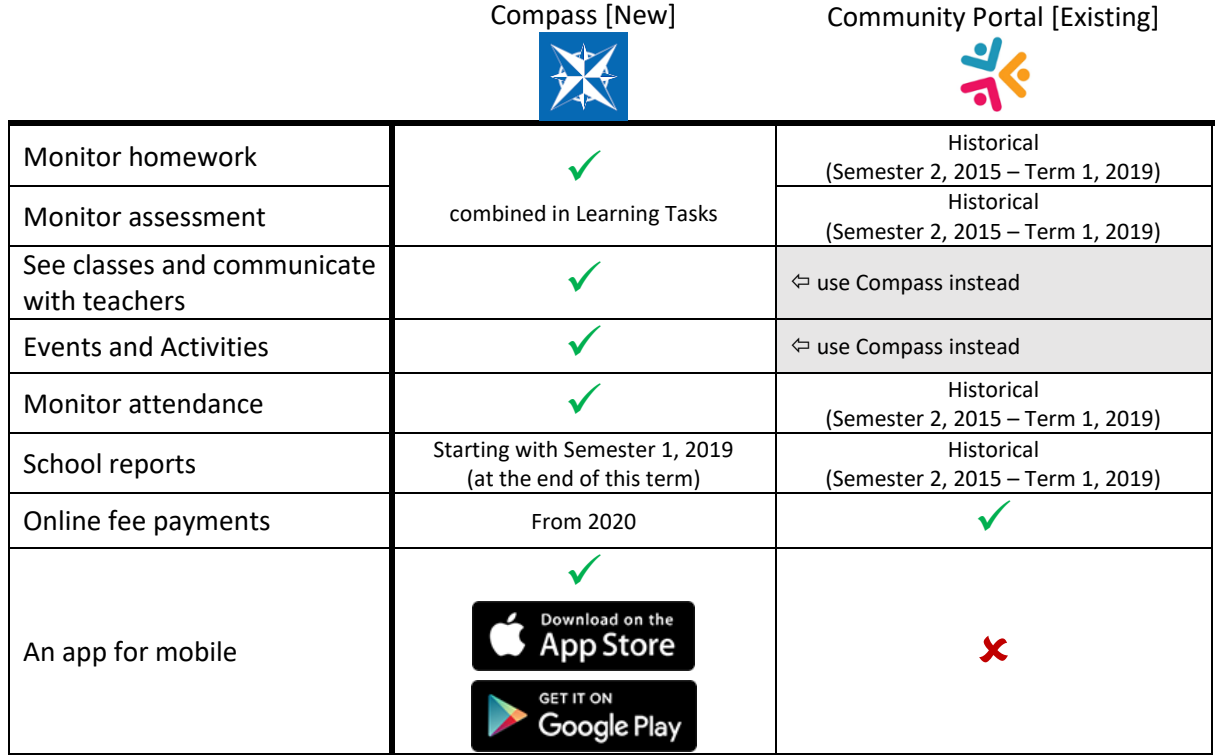

Compass has more functions than those listed in the summary above and we will be leveraging them to make keeping abreast of your son's holistic education at Iona College a more parent-friendly experience during the course of the year.

Further information about the functionality of Compass will be provided to you as we activate and use features. For now, please feel free to make use of the features outlined in this early starter guide.

Login details have been communicated separately with instructions on how to access Compass for the first time. A link to Iona's Compass site [\(https://iona-qld.compass.education/\)](https://iona-qld.compass.education/) is available on the College Website. You can also use the Compass App for quick and easy mobile access.

If you have any issues with your username or password, please email [helpdesk@iona.qld.edu.au.](mailto:helpdesk@iona.qld.edu.au)

### Homepage

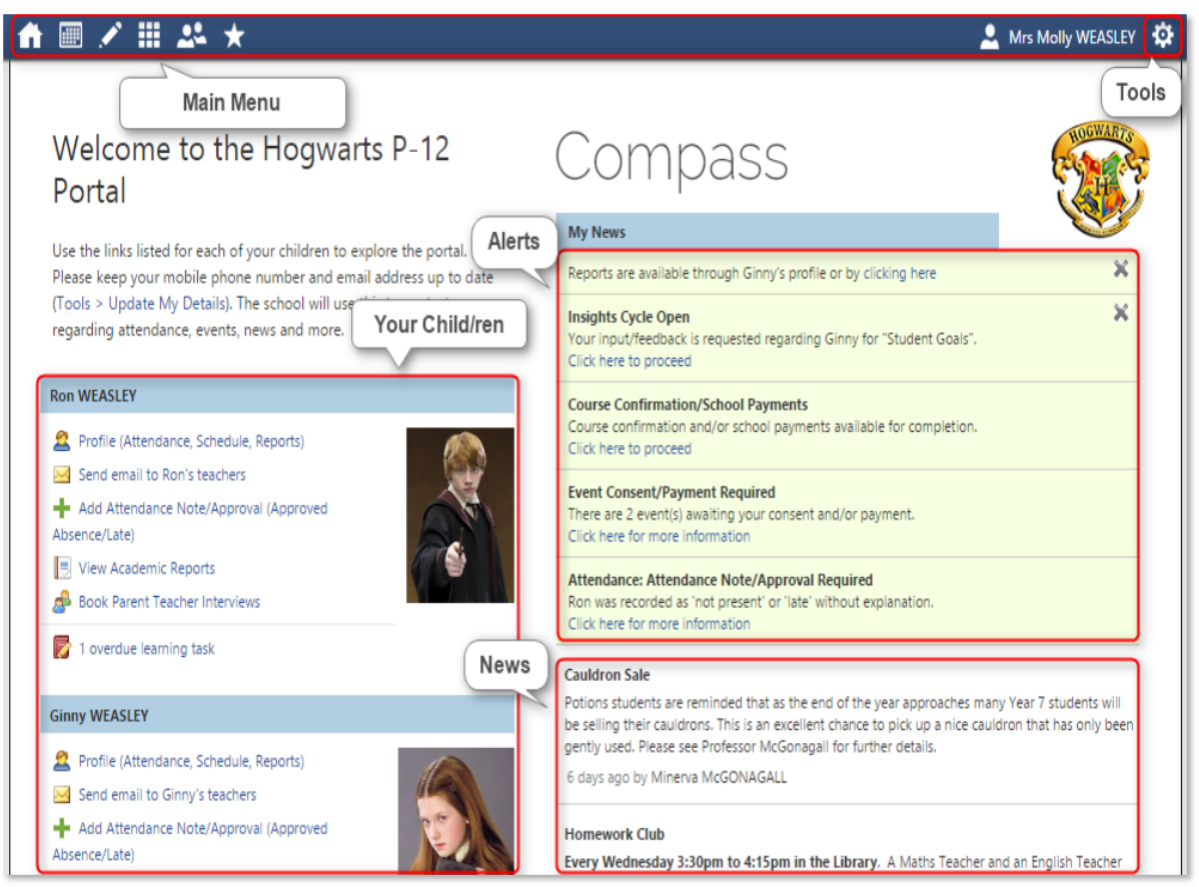

#### Main Menu

This is always available and allows you to access other screens and school resources. Information on these icons is provided in the next section.

#### Tools

The Tools Menu (cog icon) allows you to change your password. *Later this year, you will also be able to update your contact details here too.*

#### Alerts

Custom notifications for items that require your action or attention. These may include excursion notifications, absence notifications, surveys, student report availability and more.

**Note: the first reports that will be available in Compass will be for Semester 1, 2019. Historical reports (including Term 1 2019 Interim) can still be accessed in the Community Portal for the time being. All functions of the Community Portal will be moved into Compass over the course of 2019.**

#### Your Child

This section provides you with a quick summary of available options, and highlights upcoming and overdue tasks. To access more information click on the relevant link or select 'Profile' to access details information about your child. This section also provides email functionality, attendance pages customised for your child, academic reports (from Semester 1, 2019) and any overdue Learning Tasks (assessment or homework) that your son has not yet submitted.

#### News

Recent school news items and information relevant to you. This will include newsletters, community news and details of upcoming events.

# Calendar

From the School Calendar you can view details of upcoming events, your child's timetable, and other relevant school-wide activities, such as Iona community events, exams, student meetings and more.

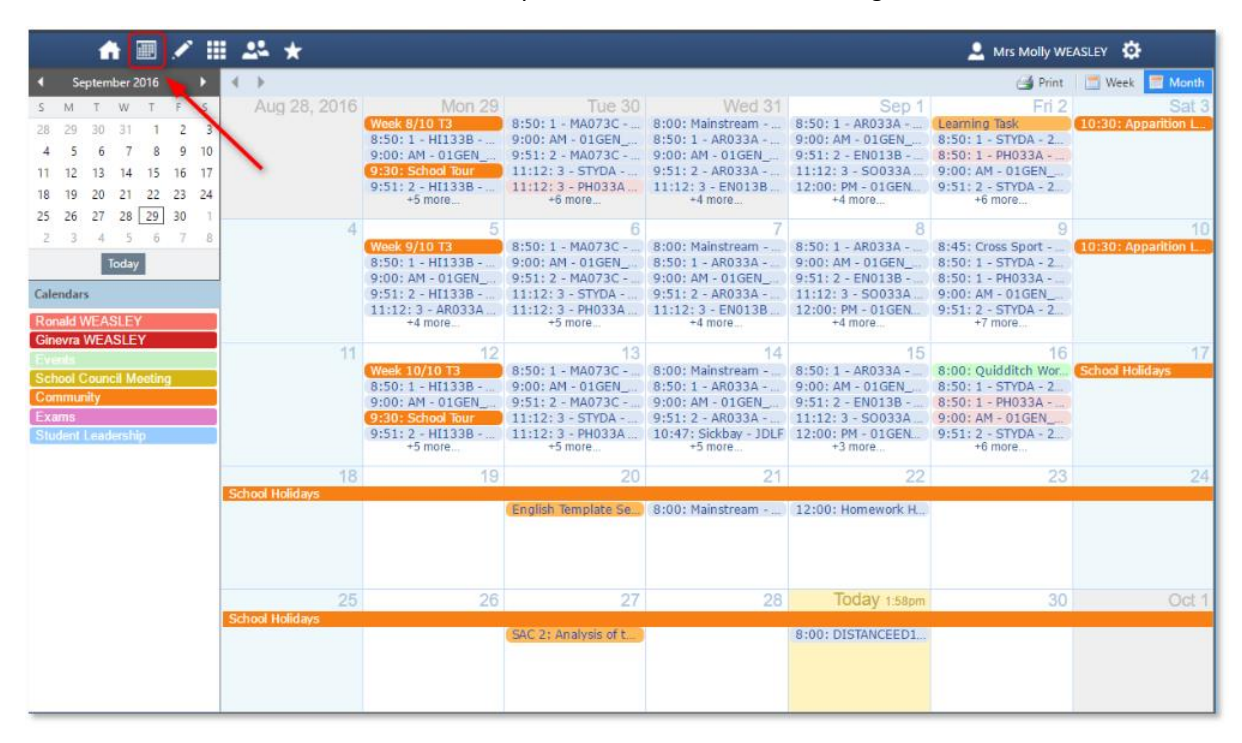

## Learning Tasks

This is where you can view an up-to-date record of your child's homework and upcoming assessment tasks. If you have multiple children at the school, this will be a consolidated list showing information for all children.

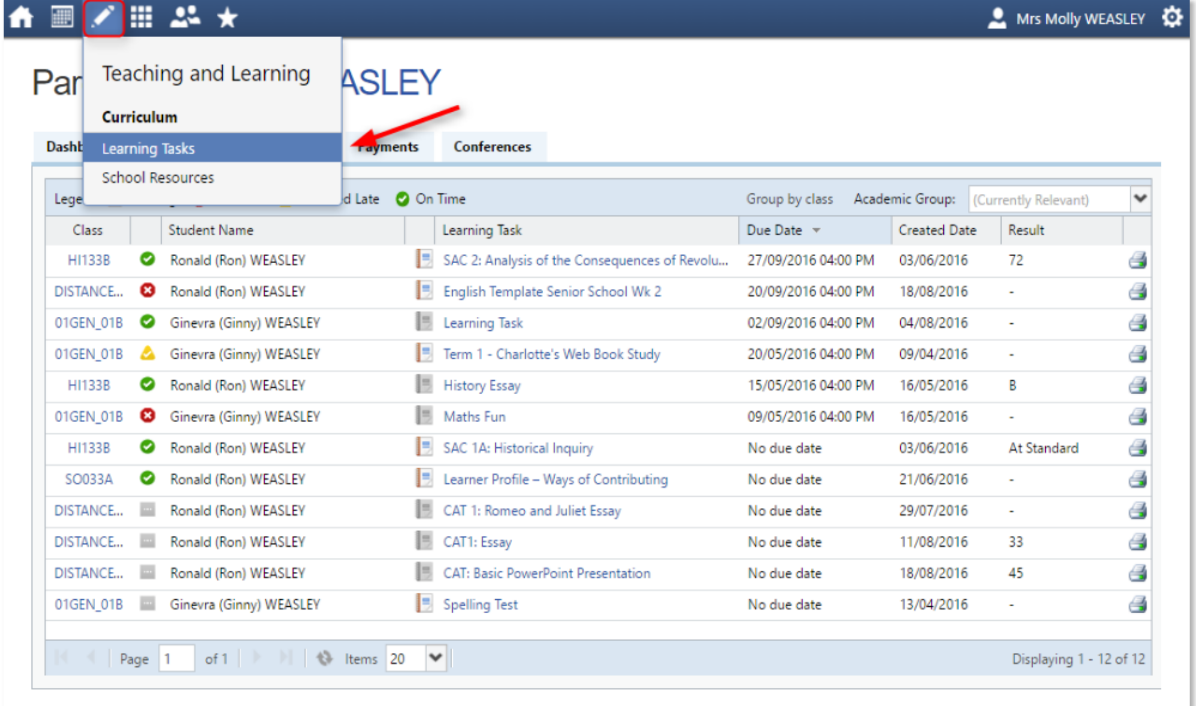